## オンライン 授業 を受けるためのスマートフォン端末の操作について【Android編】

西日市市立○○学校

※ 使用する端末や 0S のバージョンにより、一部内容が冀なることもあります。

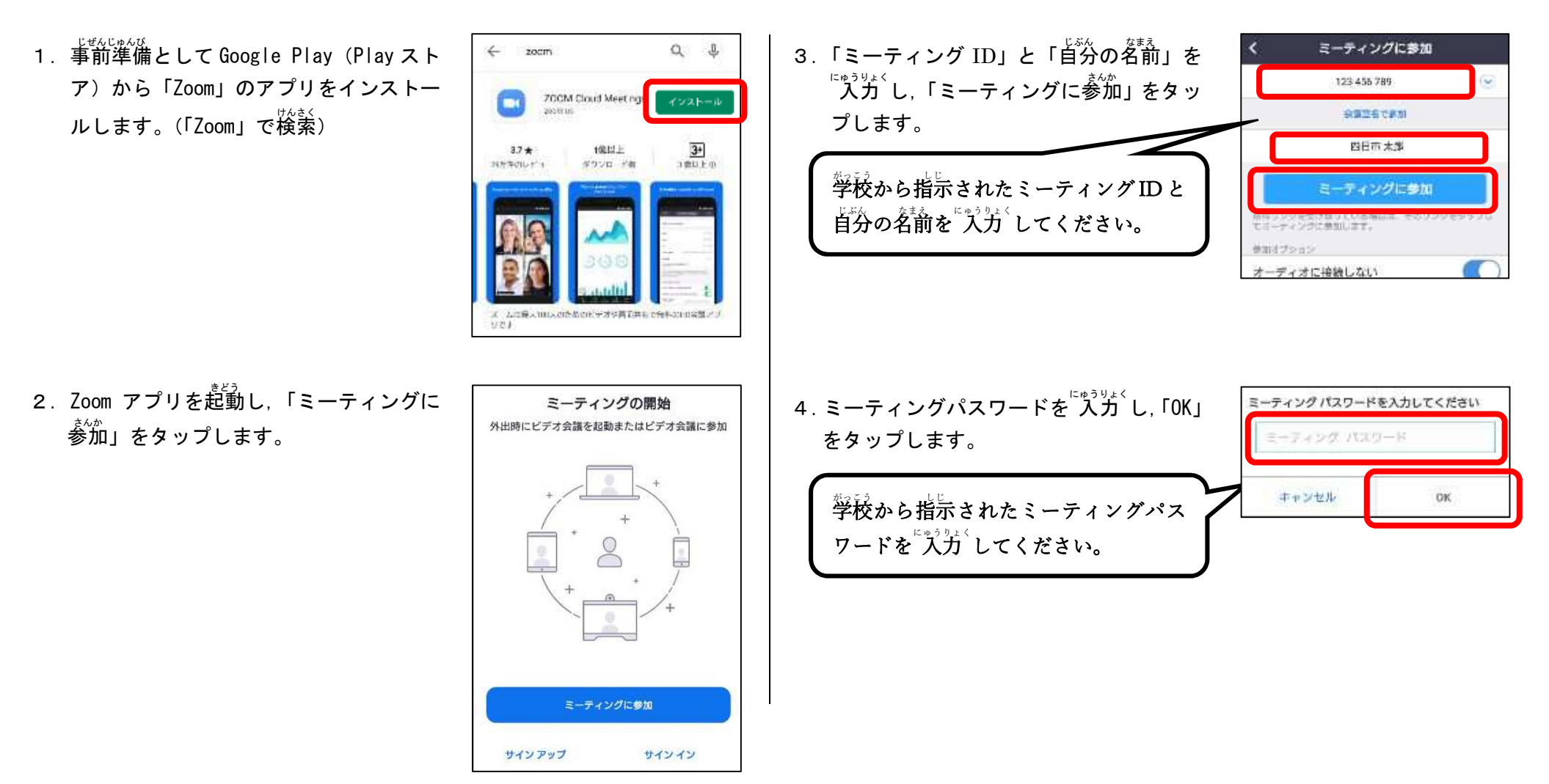

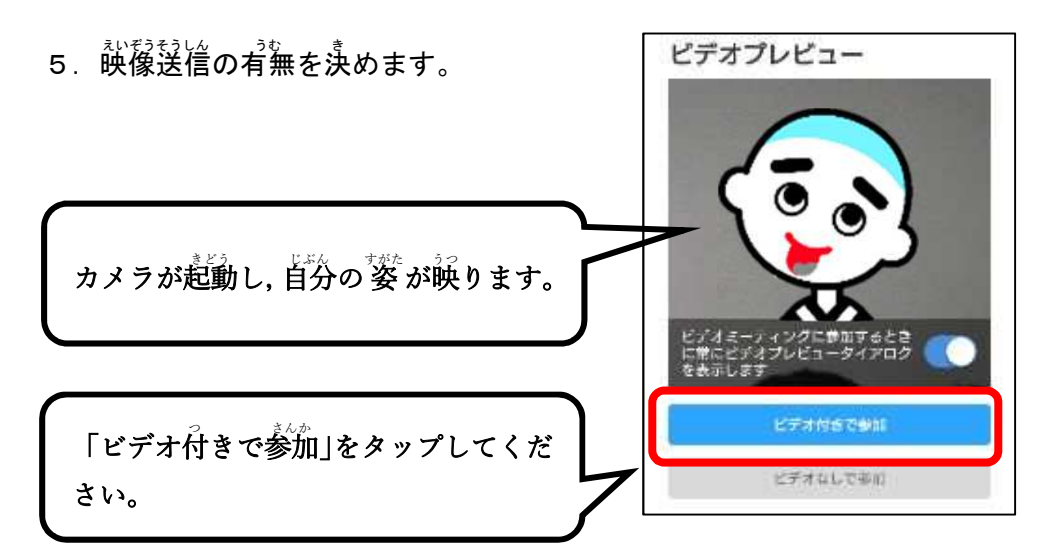

- $6.$  先生が授業を開始するまで待つ。 ※授業が始まると下の画面に切り替わります。
- 7. 普声送信方法を決めます。

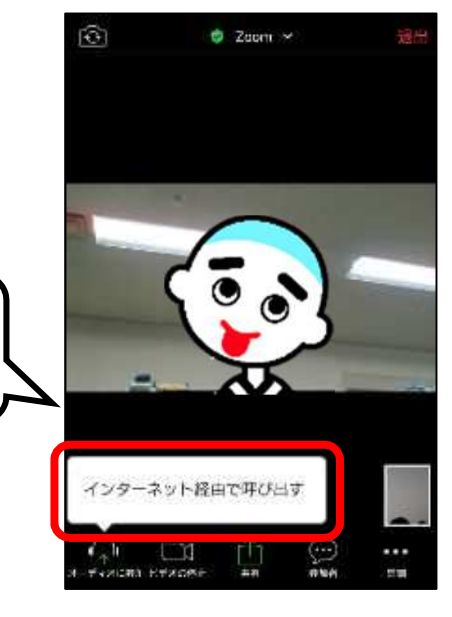

「インターネット経曲で呼び出す」をタ ップしてください。

これで手順は<sup>よ終了</sup>です。